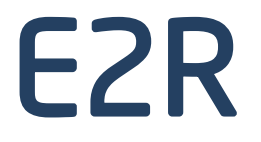

WYMAGANIA SYSTEMU E2R

# INSTRUKCJA UŻYTKOWNIKA ITKI-15-01-12-17-PL

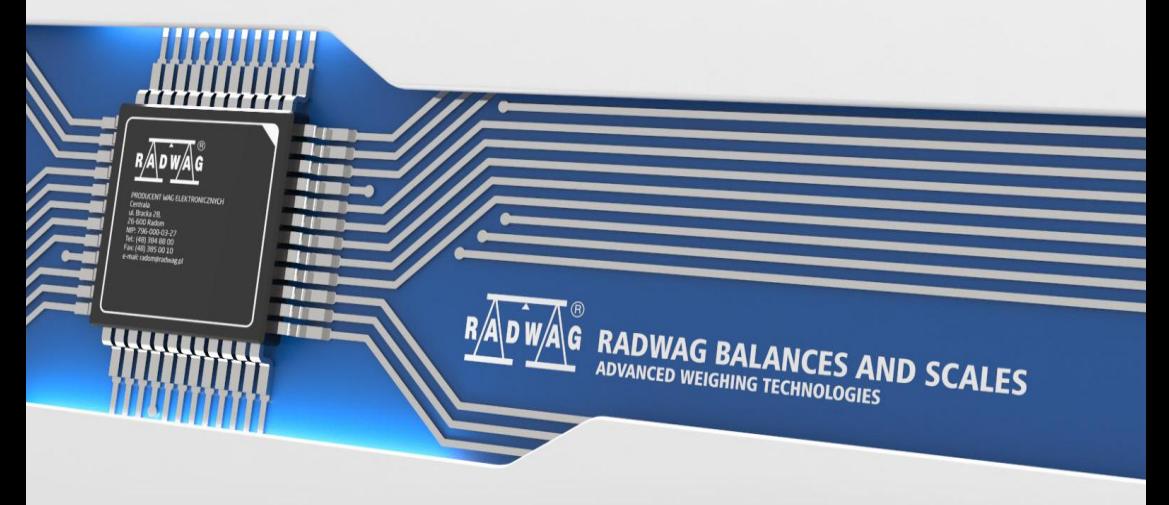

www.radwag.com

# Spis treści

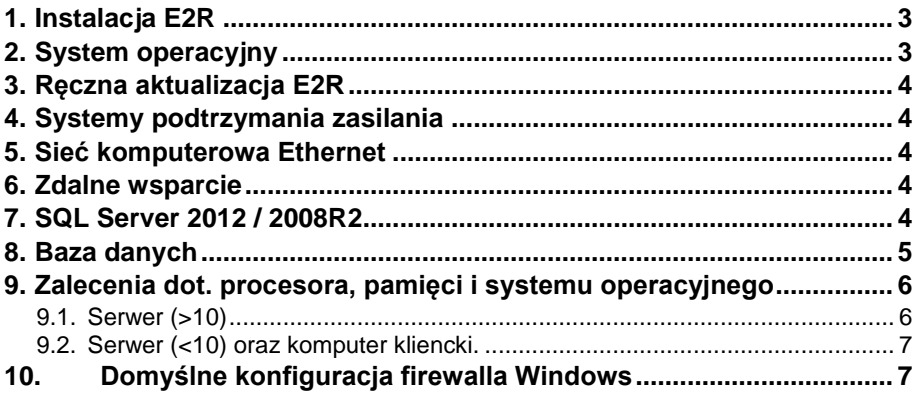

# <span id="page-2-0"></span>**1. Instalacja E2R**

- Instalator systemu E2R instaluje następujące składniki oprogramowania wymagane przez ten produkt:
	- o Windows Installer 4.5 dla systemów Windows XP Service Pack 3, Windows Server 2003 Service Pack 1, Windows Server 2003 Service Pack 2, Windows Vista, Windows Vista Service Pack 1, and Windows Server 2008 X86.
	- o SQL Server 2012 lub SQL Server 2008R2
	- o NET Framework 4
	- o NET Framework 3.5 dla SQL Server 2008R2
	- o SQL Server Native Client
	- o Pliki obsługi Instalatora programu SQL Server
- Zalecana jest instalacja E2R na fizycznej maszynie, nie zalecamy instalacji E2R na maszynie wirtualnej. Technicznie istnieje taka możliwość.
- Instalacja przeprowadzona na koncie pełnego administratora.
- Zalecamy ustawienie UAC na najniższym poziomie.
- Instalator podczas instalacji ustawia uprawnienia edycji dla wszystkich użytkowników do lokalizacji w której zainstalowany jest program E2R, domyślnie jest to C:\Program Files (x86)\RADWAG\E2R\
- Jeżeli na komputerze znajduje się oprogramowanie innych firm lub zmodyfikowane są domyślne ustawienia systemu operacyjnego zastrzegamy brak możliwości instalacji oprogramowania z nośnika instalacyjnego, w takim wypadku konieczne będzie zdalne wsparcie i ręczna instalacja E2R.

# <span id="page-2-1"></span>**2. System operacyjny**

- Nie zaleca się instalowania na komputerze programów użytkowych oraz ustawiania nieprawidłowej konfiguracji systemu operacyjnego powodującej blokowanie instalacji nowego oprogramowania czy składników instalatora E2R,
- Nie zaleca się instalowania na komputerze programów użytkowych powodujących znaczący spadek wydajności komputera oraz mających wpływ na stabilność działania aplikacji oraz na zmianę konfiguracji ustawień systemu,

 Przed instalacją należy zainstalować w systemie najnowszą wersję Service Pack zgodnie z wymaganiami,

### <span id="page-3-0"></span>**3. Ręczna aktualizacja E2R**

 Wymagana jest instalacja SQL Server Management Studio w wersji odpowiedniej dla silnika bazy danych.

### <span id="page-3-1"></span>**4. Systemy podtrzymania zasilania**

Sprzęt odporny na nagłe skoki w liniach zasilania (UPS przy serwerze).

#### <span id="page-3-2"></span>**5. Sieć komputerowa Ethernet**

- Sieć w standardzie Fast Ethernet, 100Base-TX, IEEE 802.3u lub wyższym,
- Okablowanie ekranowane w standardzie Cat .5e lub wyższym,
- Sprzęt ekranowany, odporny na nagłe skoki napięć mogące się pojawić na liniach danych,
- Sprzęt sieciowy dedykowany dla przemysłowych sieci,
- Dedykowana sieć wagowa, odseparowana od sieci roboczej,
- Stałe adresy IP wag w sieci,
- Stały adres IP serwera,
- Odblokowanie porty oraz usługi na firewall-u serwera,
- Wyłączony lub odpowiednio skonfigurowany firewall sprzętowy oraz sieciowy (poza komputerem w sieci wagowej).

#### <span id="page-3-3"></span>**6. Zdalne wsparcie**

 W celu umożliwienia zdalnego wsparcia niezbędne jest uruchomienie programu Radwag Support dostępnego na stronie radwag.pl w zakładce Wsparcie / Pomoc zdalna lub TeamViewer 11 (TeamViewer 12 i nowsze nie jest obsługiwany),

#### <span id="page-3-4"></span>**7. SQL Server 2012 / 2008R2**

 Zalecane jest uruchamianie programu SQL Server 2012 na komputerach z systemem plików NTFS. Instalowanie programu SQL Server 2012 na komputerach z systemem plików FAT32 jest

obsługiwane, ale nie jest zalecane, ponieważ ten system plików jest mniej bezpieczny niż system plików NTFS

- Instalator programu SQL Server będzie blokował instalacje na dyskach tylko do odczytu, mapowanych i skompresowanych.
- Aby uzyskać więcej informacji dotyczących używania narzędzi programu SQL Server 2012 w celu przygotowania uaktualnienia do programu SQL Server 2012 zobacz temat [Korzystanie z programu](https://technet.microsoft.com/pl-pl/library/ms144256%28v=sql.110%29.aspx)  [Upgrade Advisor w celu przygotowania do uaktualnienia.](https://technet.microsoft.com/pl-pl/library/ms144256%28v=sql.110%29.aspx)
- Aby zagwarantować poprawność instalacji składnika programu Visual Studio, program SQL Server wymaga instalacji aktualizacji. Instalator programu SQL Server sprawdza obecność tej aktualizacji, a następnie wymaga pobrania i zainstalowania jej przed kontynuowaniem instalacji programu SQL Server. W instalatorze E2R dodatek instalowany jest automatycznie. Aby uniknąć przerwy w instalacji indywidualnie instalowanego programu SQL Server, można pobrać i zainstalować tę aktualizację przed uruchomieniem Instalatora programu SQL Server, tak jak opisano poniżej (można też zainstalować wszystkie aktualizacje platformy .NET 3.5 z dodatkiem SP1 dostępne w usłudze Windows Update):
- Instalacja reczenie instalowanego programu SQL Server 2012 nie powiedzie się, jeśli Instalator zostanie uruchomiony za pomocą klienta usług terminalowych. Uruchamianie Instalatora programu SQL Server za pomocą klienta usług terminalowych jest nieobsługiwane.

# <span id="page-4-0"></span>**8. Baza danych**

Silnikiem instalowanej bazy danych jest MS SQL Express 2012 od Windows 7 do Windows 10 lub MS SQL Express 2008R2 dla Windows XP. W nowym komputerze baza danych E2R tworzona jest zawsze na dysku systemowym.

#### **UWAGA! Ograniczenia darmowej wersji MS SQL Express 2012:**

 Obsługa jednego wielordzeniowego procesora, Maksymalnie **1 GB** obsługiwanej pamięci RAM, Maksymalnie **10 GB** dla każdej bazy danych,

| <b>ILYMOUDIVY TOLITIOI TENOTOOW WOULIC GUITYCITSQL</b> |  |                |
|--------------------------------------------------------|--|----------------|
| Rekord towaru                                          |  | $0,8 - 2$ KB   |
| Rekord operatorów                                      |  | $0,2 - 0,5$ KB |
| Rekord ważenia w E2R EWIDENCJA                         |  | $1,2 - 2,5$ KB |
| Rekord ważenia w E2R KTP                               |  | $1,2 - 2,5$ KB |
| Rekord ważenia w E2R DYNAMICZNE                        |  | $0,2 - 0,5$ KB |
|                                                        |  |                |

Przykładowy rozmiar rekordów w bazie danych SQL

- W zawansowanych systemach powyżej 10<sup>1</sup> stanowisk wagowych do uzyskania pełnej wydajności systemu wagowego zalecamy instalację komercyjnej wersji MS SQL bez ograniczeń wydajności.
- Użytkownik sa lub inny wykorzystywany do logowania z programu E2R musi posiadać uprawnienia do bazy danych na poziomie właściciela bazy danych.

# <span id="page-5-0"></span>**9. Zalecenia dot. procesora, pamięci i systemu operacyjnego**

#### <span id="page-5-1"></span>**9.1. Serwer (>10)**

Do prawidłowej pracy systemu wagowego złożonego z więcej niż 10 $^2$  wag wymagany jest **serwer** pracujący w systemie operacyjnym:

- Windows 10:
- Windows 8.1:
- Windows 8;
- Windows 7 (z wyłaczeniem wersii Starter):

Oprogramowanie obsługuje również **serwery** z systemem operacyjnym:

- Windows Server 2016;
- Windows Server 2008 Service Pack 2;
- Windows Server 2008 R2;

Zalecenia sprzętowe:

l

- o **cztero-rdzeniowy** procesor **3 GHz** lub szybszy,
- o pamięć operacyjna **8 GB** lub większa,

 $1<sup>12</sup>$  W przypadku systemu wagowego opartego o wagi dynamiczne z zapisem pojedynczych ważeń wymagania odnoszą się do więcej niż 2 wag. W przypadku systemu E2R WAŻENIA wymagania odnoszą się do więcej niż 5 wag.

- o co najmniej **50 GB <sup>3</sup>** wolnego miejsca na dysku twardym,
- o monitor pracujący z rozdzielczością co najmniej 1280x1024 pikseli,
- o napęd DVD,
- o drukarka pracująca w systemie Microsoft Windows,
- o domyślny rozmiar czcionki systemowej (**96 dpi**)!

#### <span id="page-6-0"></span>**9.2. Serwer (<10) oraz komputer kliencki.**

Do prawidłowej pracy systemu wagowego złożonego z mniej niż 10 wag na **serwerach oraz komputerach** w wersji wielostanowiskowej wymagany jest komputer z systemem operacyjnym lub wyższym:

- Windows 10:
- Windows 8.1:
- Windows 8:
- Windows 7 (z wyłączeniem wersji Starter);

Zalecenia sprzętowe:

- o **dwu-rdzeniowy** procesor **2 GHz** lub szybszy,
- o pamięć operacyjna **3 GB** lub większa,
- o co najmniej **35 GB <sup>4</sup>** wolnego miejsca na dysku twardym,
- o monitor pracujący z rozdzielczością co najmniej 1280x1024 pikseli,
- o napęd DVD,

l

- $\circ$  drukarka pracująca w systemie Microsoft Windows
- o domyślny rozmiar czcionki systemowej (**96 dpi**)!

# <span id="page-6-1"></span>**10. Domyślne konfiguracja firewalla Windows**

Ustawienia zalecane do poprawnego działania E2R.

netsh firewall add allowedprogram program="C:\Program Files\Microsoft SQL Server\MSSQL11.BAZARADWAG2012\MSSQL\Binn\sqlservr.exe" name="SQL\_SERWER2012" profile=current scope=ALL netsh firewall add allowedprogram program="C:\Program Files\Microsoft SQL Server\MSSQL11\_50.BAZARADWAG2012\MSSQL\Binn\sqlservr.exe" name="SQL\_SERWER2012\_2" profile=current scope=ALL

 $^3$  Wymagania obowiązujące przy zainstalowanym RDBackup.

<sup>4</sup> Wymagania obowiązujące przy zainstalowanym RDBackup.

netsh firewall add allowedprogram program="C:\Program Files\Microsoft SQL Server\110\Shared\sqlbrowser.exe" name="SQL\_BROWSER2012" profile=current scope=ALL

netsh firewall add allowedprogram program="C:\Program Files\RADWAG\E2R\E2R MANAGER V\SyncManager.exe" name="RADWAG\_MANAGER" profile=current scope=ALL netsh firewall add allowedprogram program="C:\Program Files\RADWAG\E2R\E2R SYNCHRONIZER\SynchServer.exe" name="RADWAG\_SYNCHRONIZER" profile=current scope=ALL

#### **Lista portów :**

netsh firewall set portopening TCP 1433 "SQL Server" netsh firewall set portopening TCP 1434 "SQL Admin Connection" netsh firewall set portopening TCP 4022 "SQL Service Broker" netsh firewall set portopening TCP 135 "SQL Debugger/RPC" netsh firewall set portopening TCP 2383 "Analysis Services" netsh firewall set portopening TCP 2382 "SQL Browser" netsh firewall set portopening TCP 80 "HTTP" netsh firewall set portopening TCP 443 "SSL" netsh firewall set portopening UDP 1434 "SQL Browser" netsh firewall set portopening UDP 500 "IPsec" netsh firewall set portopening UDP 4500 "IPsec2" netsh firewall set multicastbroadcastresponse ENABLE netsh advfirewall firewall add rule name="Radwag Server TCP IN" dir=in protocol=tcp localport= 4001-4100 action=allow netsh advfirewall firewall add rule name="Radwag Server TCP OUT" dir=out protocol=tcp localport= 4001-4100 action=allow netsh advfirewall firewall add rule name="Radwag Server UDP IN" dir=in protocol=tcp localport= 4001-4100 action=allow netsh advfirewall firewall add rule name="Radwag Server UDP OUT" dir=out protocol=tcp localport= 4001-4100 action=allow" netsh firewall set portopening UDP 6000 "Radwag Scale detect" netsh firewall set portopening UDP 6006 "Radwag Scale detect" netsh firewall set portopening UDP 6007 "Radwag Scale detect" netsh firewall set multicastbroadcastresponse ENABLE

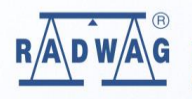

# **RADWAG RADWAG BALANCES AND SCALES**